## Using Apollo at the i5k Workspace@NAL

#### Monica Poelchau, USDA-ARS NAL August 20<sup>th</sup>, 2019

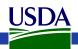

## Agenda

- Manual annotation general overview
- I5k Workspace tools for manual annotation – BLAST, Clustal, HMMER
  - Apollo2
- Manual annotation example: preparation
- Manual annotation live example

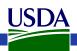

### Other resources

- Monica Munoz-Torres from the Apollo group has a number of comprehensive tutorials:
  - <u>https://www.slideshare.net/MonicaMunozTorres/presentations</u>
    - I recommend these slides if you need more background:
      - <u>https://www.slideshare.net/MonicaMunozTorres/apollo-workshop-at-ksu-2015</u>
    - Note there are two versions of Apollo. Some organisms at the i5k Workspace still use the older version with a slightly different interface
  - If you are new to Apollo, or need a refresher, I highly recommend that you review one of her presentations
- The official Apollo annotation guide:
  - <u>http://genomearchitect.org/users-guide/</u>
- Other manual curation tutorials:
  - <u>https://i5k.nal.usda.gov/manual-curation-example</u>
  - <u>http://genomecuration.github.io/genometrain/d-feature-curation-crossing/</u>

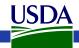

# Manual annotation general overview

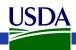

## What is manual annotation?

- Manual review and improvement of an existing gene prediction
- Draw on external evidence (e.g. RNA-Seq, cDNA, genes from other species) to improve a computationally predicted gene model

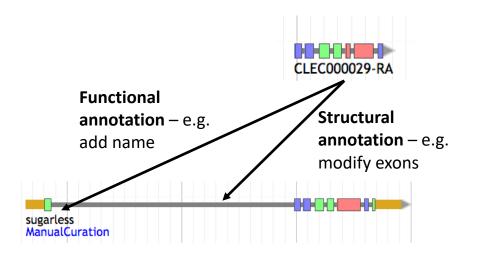

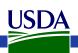

# Why manually annotate?

- "Incorrect annotations poison every experiment that makes use of them ... Worse still, the poison spreads because incorrect annotations from one organism are often unknowingly used by other projects to help annotate their own genomes."
  - Yandell and Ence 2012, doi:10.1038/nrg3174
- Link gene models to existing literature and ontologies, providing richer data

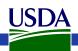

### General process of manual annotation

- 1. Select a chromosomal region of interest (e.g. scaffold)
  - 1. E.g. find sequence of interest from one or several other species, and align against proteins or genome sequence from your species
- 2. Select appropriate evidence (tracks in Apollo, or your own files)
- 3. Determine whether a feature in your evidence provides a reasonable starting gene model
  - 1. If yes: select and drag the feature to the 'user-created annotations' area, creating an initial gene model. If necessary use editing functions to adjust the model.
  - 2. If not get in touch with us!
- 4. Edit model if necessary
- 5. Check your edited gene model for integrity and accuracy by comparing it with available homologs
  - 1. Verify that the gene model is the best representation of the underlying biology
- 6. Repeat steps 1 through 5 as needed to refine model
- 7. Add annotation details in the "Information Editor"
  - 1. Name, symbol, other comments

Adapted from <a href="https://www.slideshare.net/MonicaMunozTorres/apollo-workshop-at-ksu-2015">https://www.slideshare.net/MonicaMunozTorres/apollo-workshop-at-ksu-2015</a>

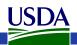

## Manual annotation: i5k Workspace tools

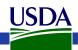

### First, some conventions

- HSP High scoring pair in BLAST/BLAT alignments
  - The 'Hits' in an alignment result set
  - A subsection of a pair of sequences with sufficient score
  - HSPs can change based on the alignment parameters
- Five prime end and three prime end
  - Based on direction of transcription
  - Initiation site is at the five prime end
  - Stop codon is at the three prime end

2' LdecTmpB001070-RA

LdecTmpM001081-RA

5'

• In the genome browser, arrowheads indicate direction

USDA

5'

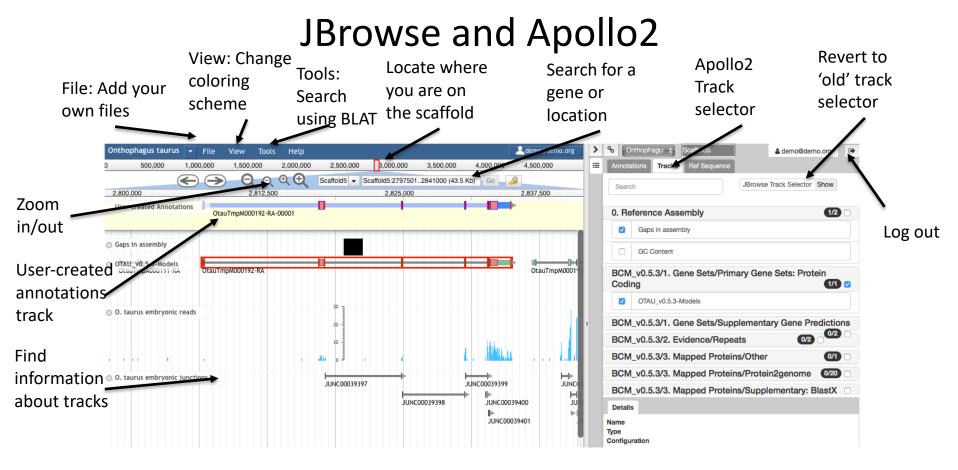

JBrowse is a web- based genome browser Apollo adds editing functions to JBrowse

- Visualize features that are mapped to a genome
- These features are displayed as tracks
- Many different types of data may be displayed

- Manual gene curation
- Changes automatically saved back to server
- Edits are visible to other annotators in realtime
- Editing history is tracked

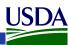

#### Apollo2 – Annotations Panel

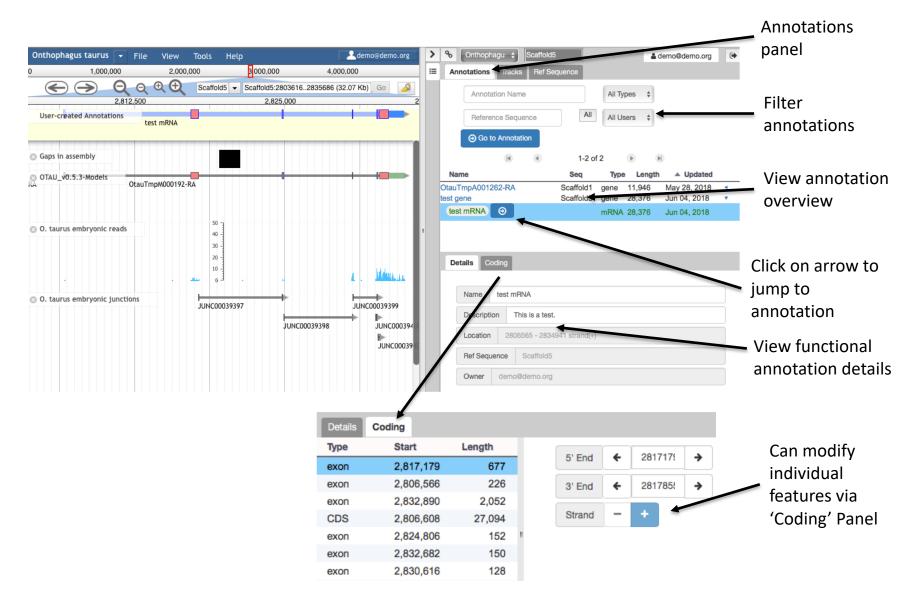

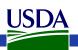

#### Apollo2 – Ref Sequence Panel

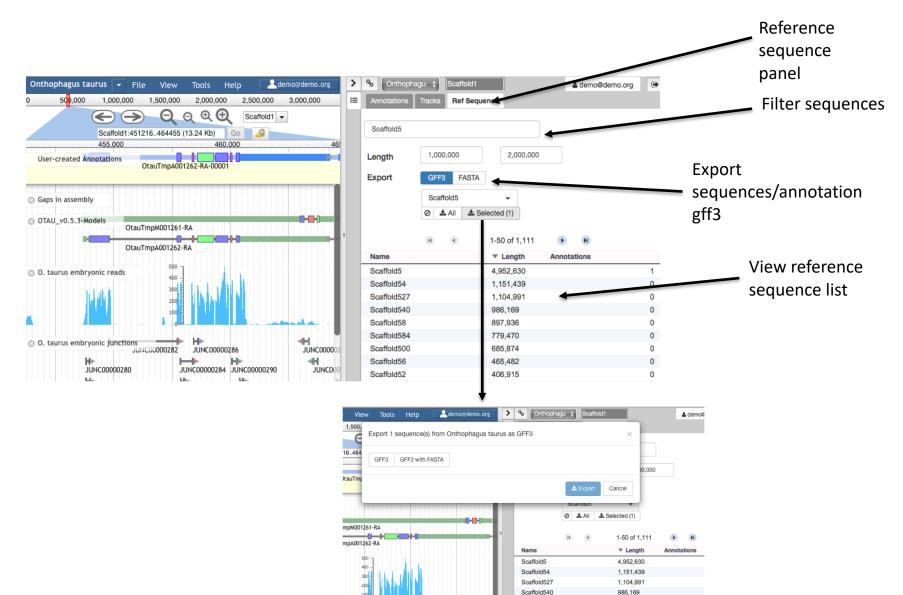

USDA

007 000

# i5k Workspace BLAST: one way to access Apollo

| Select<br>organism | BLAST Databases<br>Organisms<br>Drosophila takahashii<br>Dufourea novaeangliae<br>Ephemera danica                | Contact Eurytemora affinis Nucleotide Genome Assembly - Eaff_11172013.genome_new_ids.fa Transcript - EAFF_new_ids.fna Peptide OProtein - EAFF_new_ids.faa | Select organism-<br>specific database<br>BLAST against the<br>genome assembly<br>to view HSPs in |  |  |  |
|--------------------|----------------------------------------------------------------------------------------------------|----------------------------------------------------------------------------------------------------|--------------------------------------------------------------------------------------------------|--|--|--|
| Paste or           | <ul> <li>Ladona fulva</li> <li>Lasioglossum albipes</li> </ul>                                                   |                                                                                                    | Jbrowse                                                                                          |  |  |  |
| upload             | Query Sequence<br>Your sequence is detected as peptide:<br>>FBpp0070332                                          | _                                                                                                    | JD10W3C                                                                                          |  |  |  |
| query 📐            | MDNCDQDASFRLSHIKEEVKPDISQLNDSNN<br>SSFSPKAESPVPFMQAMSMVHVLPGSNSASS                                               |                                                                                                    |                                                                                                  |  |  |  |
| sequence(s)        | NNNSAGDAQMAQAPNSAG<br>GSAAAAVQQQYPPNHPLSGSKHLCSICGDRA<br>SGKHYGVYSCEGCKGFFKRTVRKDLTYACRE<br>Or load it from disk |                                                                                                    |                                                                                                  |  |  |  |
| Program is         | Browse No file selected.<br>Program                                                                              | Oblasto Oblastx Reset Search                                                                                                    |                                                                                                  |  |  |  |
| automatically      | Oblastn Otblastn Otblastx tblastn - Peptide vs. Translated Nucleotide                                            | Oblastp Oblastx Reset Search                                                                                                    |                                                                                                  |  |  |  |
| selected           |                                                                                                    |                                                                                                    |                                                                                                  |  |  |  |

#### URL: <a href="https://i5k.nal.usda.gov/webapp/blast/">https://i5k.nal.usda.gov/webapp/blast/</a>

**USDA** 

# i5k Workspace BLAST: one way to access Apollo

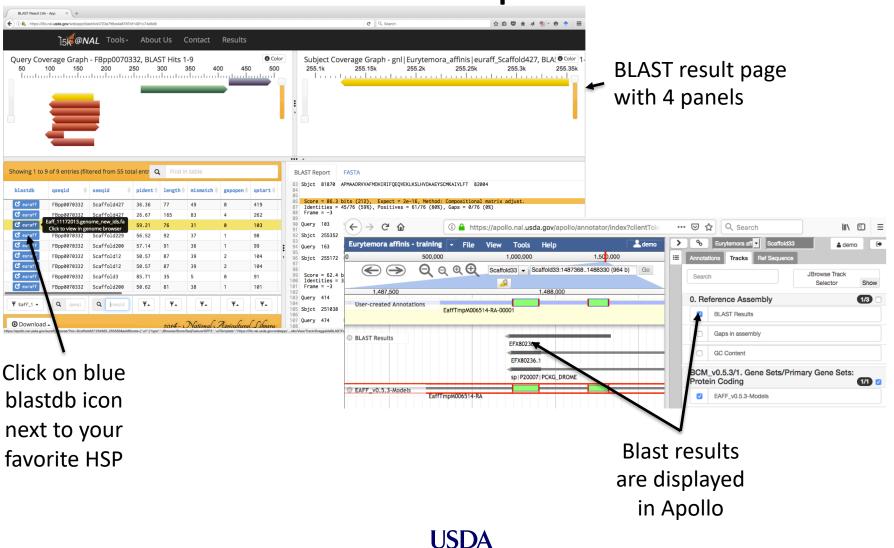

## HMMER and Clustal

- Use HMMER to detect remote protein homologs
- <u>https://i5k.nal.usda.gov</u> /webapp/hmmer/
- Use Clustal to perform multiple sequence alignments
- <u>https://i5k.nal.usda.gov</u> /webapp/clustal/

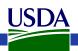

## **Tips and Tricks**

- The i5k Workspace BLAST results persist for one week
  - You can bookmark and share searches
  - BLAST HSPs are 'draggable' and can be used in annotations
- Jbrowse/Apollo URLs can be shared
  - Allow you to share the exact view (including active tracks) with others
  - Great for troubleshooting with collaborators
- In Apollo "walk" feature boundaries
  - Square brackets walk exon boundaries: [ and ]
  - Curly brackets walk gene boundaries: { and }
- In Apollo, you can pin tracks to the top
- If you know the name or ID of the gene that you'd like to annotate, you can paste it into the search box in Apollo to navigate to it

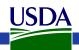

# Manual annotation example: preparation

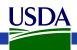

#### Annotation Example

- Phosphoenolpyruvate carboxykinase (pepck) in the copepod *Eurytemora affinis*
- Pepck catalyzes the conversion of oxaloacetate (OAA) to phosphoenolpyruvate (PEP).
- More information about the copepod: <u>https://i5k.nal.usda.gov/Eurytemora\_affinis</u>
- Apollo URL (for training only): <u>https://apollo.nal.usda.gov/apollo/3068161/jbrowse</u> /index.html

Login credentials: demo/demo

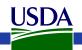

### Notes on *E. affinis* genome/browser

- Big advantage for annotation: lots of RNA-Seq and transcriptome data are available to use as contributing evidence for your gene models

   Includes strand-specific RNA-Seq
- Disadvantage: No close reference genomes, so it may be harder to find homologs for your genes of interest to inform your annotations.

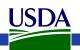

## Available tracks for *E. affinis*

JSDA

| Available Tracks                                                                                           |    | Apollo File      |
|----------------------------------------------------------------------------------------------------|----|------------------|
| X filter by text                                                                                           |    | 0                |
| 0. Reference Assembly                                                                                      | :  | 2 (*             |
| BCM_v0.5.3                                                                                                 | 4  | 7                |
| ▼ 1. Gene Sets                                                                                             | 3  | 80,000           |
| ▼ Primary Gene Sets: Protein Coding                                                                        | 1  | @ EAFF_v0.5.3-Mo |
| ☑ EAFF_v0.5.3-Models                                                                                       |    | EaffTm           |
| <ul> <li>Supplementary Gene Predictions</li> </ul>                                                         | 2  |                  |
| <ul> <li>augustus_masked</li> <li>snap_masked</li> </ul>                                                   |    |                  |
| 2. Evidence                                                                                                | 2  |                  |
| 3. Mapped Proteins                                                                                         | 41 |                  |
| • 4. Transcriptome                                                                                         | 1  |                  |
| Transcriptome                                                                                              | 2  | 6                |
| ▼ Assembly                                                                                                 | 2  |                  |
| <ul> <li>075_zz91_transcriptome</li> <li>Mixture of males and females:<br/>cufflinks_IGS_UMA1</li> </ul>   |    |                  |
| Coverage Plots (BigWig)                                                                                    | 10 |                  |
| <ul> <li>Mapped Reads</li> </ul>                                                                           | 7  |                  |
| <ul> <li>RNA-Seq of Untreated Mixed Adults, digitally<br/>normalized</li> <li>TF1_accepted_hits</li> </ul> |    |                  |
| TM_accepted_hits                                                                                           |    |                  |
| UMA_accepted_hits                                                                                          |    |                  |
| VAF_accepted_hits                                                                                          |    |                  |
| VAJU_accepted_hits                                                                                         |    |                  |
| VAM_accepted_hits                                                                                          |    |                  |
| Splice Junctions                                                                                           | 7  |                  |

- **Baylor Maker annotations:** 
  - Primary Gene Set:
    - EAFF v0.5.3-Models
  - Other tracks that were used to generate the primary gene set
- Transcriptome/RNA-Seq
  - Transcriptome assemblies
  - Coverage plots, Mapped RNA-Seq data, Splice junctions
  - Some of the RNA-Seq libraries are stranded

# Choosing reference proteins: *D. melanogaster* pepck in UniProt

UniProtKB - P20007 (PCKG\_DROME)

domains and sites

| Display                                  | S BLAST Align Format                            | Add to          | basket     | () Histo       | ory     | / ar      | noi                                      | tatio | on c  | qual   | ity    |       |     |         |                        |
|------------------------------------------|-------------------------------------------------|-----------------|------------|----------------|---------|-----------|------------------------------------------|-------|-------|--------|--------|-------|-----|---------|------------------------|
| Entry                                    |                                                 |                 |            |                |         |           | 0                                        | rgani | ism-s | peci   | fic da | taba  | ses |         |                        |
| Publications                             | Protein Phosphoenolpyruvate carboxykinase [GTP] |                 |            |                |         |           | FlyBase <sup>i</sup> FBgn0003067. Pepck. |       |       |        |        |       |     |         |                        |
| Feature viewer                           | Gene Pepck Organism Drosophila melan            | ogaster (Fri    | uit fly)   |                |         |           | S                                        | Suba  | celli | ılar I |        | ation | i   |         |                        |
| Feature table                            | Status Reviewed - A                             |                 | 1          | .00 -          | Experim | iental ev |                                          |       |       |        |        |       |     |         | ybase is<br>ther great |
| UniProtKB - P2                           | 0007 (PCKG_D                                    | ROME            | =)         |                |         |           |                                          |       |       |        |        |       |     | re      | esource                |
| Display                                  | Selast Elast                                    | mat 🛱 Add t     | o basket   | <b>O</b> Histo | ry      |           |                                          |       |       |        |        |       |     | 📢 Feedb |                        |
| Entry<br>Publications                    |                                                 | 1 <sup>50</sup> | 100        | 150            | 200     | 250       | 300                                      | 350   | 400   | 450    | 500    | 550   | 600 | 647     |                        |
| Feature viewer<br>Feature table          |                                                 | 50              | 100        | 150            | 200     | 250       | 300                                      | 350   | 400   | 450    | 500    | 550   | 600 |         |                        |
|                                          | Domains & sites                                 |                 | <b>→</b> ♥ |                |         | •         | • 4                                      | •     |       | Î A    |        | 0     |     |         |                        |
|                                          | Molecule processing                             |                 |            |                |         |           |                                          |       |       |        |        |       |     |         |                        |
| Feature viewer give<br>graphical view of | Sequence information ProtVista İ                | 50              | 100        | 150            | 200     | 250       | 300                                      | 350   | 400   | 450    | 500    | 550   | 600 |         |                        |

Catalyzes the conversion of oxaloacetate (OAA) to phosphoenolpyruvate (PEP). Source: <u>http://www.uniprot.org/uniprot/P20007</u>

ISDA

# Choosing reference proteins: *Daphnia pulex* Pepck

• GenBank record:

https://www.ncbi.nlm.nih.gov/protein/EFX80 236.1

| CONSRTM<br>TITLE<br>JOURNAL | Lynch, M., Boore, J.L. and Grigoriev, I<br>US DOE Joint Genome Institute (JGI-F<br>Direct Submission<br>Submitted (02-FEB-2011) US DOE Joint | .V.<br>GF)<br>Genome Institute, 2800 |
|-----------------------------|----------------------------------------------------------------------------------------------------|--------------------------------------|
| COMMENT                     | Method: conceptual translation.                                                                                                    | ← Treat with caution!!!              |
| FEATURES                    | Location/Qualifiers                                                                                                    |                                      |
| source                      | 1652                                                                                                    |                                      |

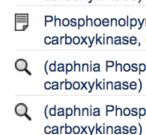

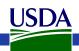

#### Manual annotation live example

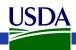

# BLAST dmel, dpul proteins against *E. affinis* proteins

https://i5k.nal.usda.gov/training/webapp/blast/

| ( ) A https://i5k.nal.usda.gov/webapp/blast/c577723ffdb04de7921d768d2a1080b6                                                                                                    | C Q Search ☆ 🖻 🖡 🎓 💟 🚍                                                                                                    |
|----------------------------------------------------------------------------------------------------|----------------------------------------------------------------------------------------------------|
| 5                                                                                                    |                                                                                                    |
| Query Coverage Graph - EFX80236.1, BLAST Hits 1-1<br>0 50 100 150 200 250 300 350 400 450 500 550 600                                                                                                    |                                                                                                    |
| Showing 1 to 2 of 2 entries (filtered from 19 total entries) Q Find in table                                                                                                    | BLAST Report FASTA                                                                                                    |
| blastdb qseqid <b>*</b> sseqid <b>\$</b> pident \$ length \$ mismatch \$ gapopen \$                                                                                                    | <pre>qstart \$ qe 192 &gt;gnl Eurytemora_affinis_protein_v0.5.3 EAFF006514-PA unnamed protein product 193 Length=575 194</pre>                                                                                                    |
| euraff         EFX80236.1         EAFF006514-PA         50         612         242         10           euraff         sp P20007 PCKG_DROME         EAFF006514-PA         51.85         594         235         5 | 42       65       Score = 604 bits (1557), Expect = 0.0, Method: Compositional matrix adjust.         52       196       Identities = 306/612 (50%), Positives = 401/612 (66%), Gaps = 64/612 (10%)         52       64         197       198       Query 42         52       64         199       + P VR ++ + C+P +HI + G+ + E+ + + + + G++ LFK ENC+L RT         200       Sbjct 14       EGVPQHVREWINHWADICEPQDIHIMDGISEEDVALKKMLVRTGVLIHLPKYENCFLART |
| Copy the protein 'base name'<br>EAFF006514 for searching in Apollo<br>Result URL: <u>https://i5k.nal.usda.gov/training/v</u>                                                                                      | Results are filtered by e-value; only<br>one protein in the <i>E. affinis</i> dataset has<br>a significant match<br>webapp/blast/ca55530c5a0e4dbe91170b49d62bc940                                                                                                    |
|                                                                                                    | LISDA                                                                                                    |

# Modify *E. affinis* model sequence in Apollo

• Go to Apollo URL:

https://apollo.nal.usda.gov/apollo/3068161/jbro wse/index.html

- Find mRNA of EAFF006514-PA in genome browser by pasting EAFF006514 into search box, selecting EAFF006514-RA
- Log in to Apollo
- Drag EAFF006514-RA into the yellow annotation track
- Check available evidence for model

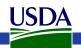

# Another approach: BLAST against the genome

https://i5k.nal.usda.gov/training/webapp/blast/

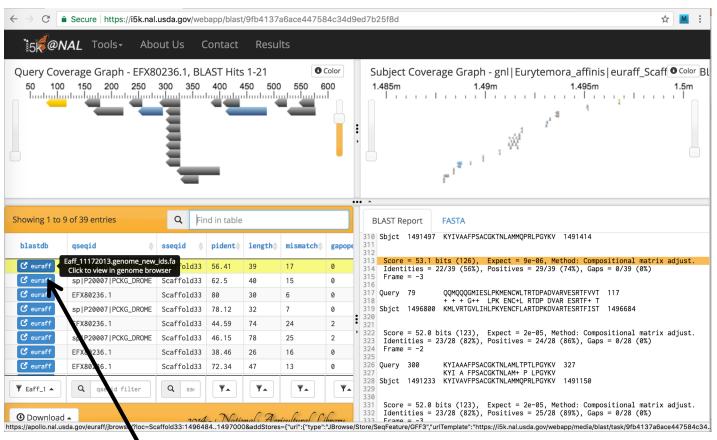

Click on blue blastdb button next to your favorite HSP to view it in JBrowse

# Another approach: BLAST against the genome

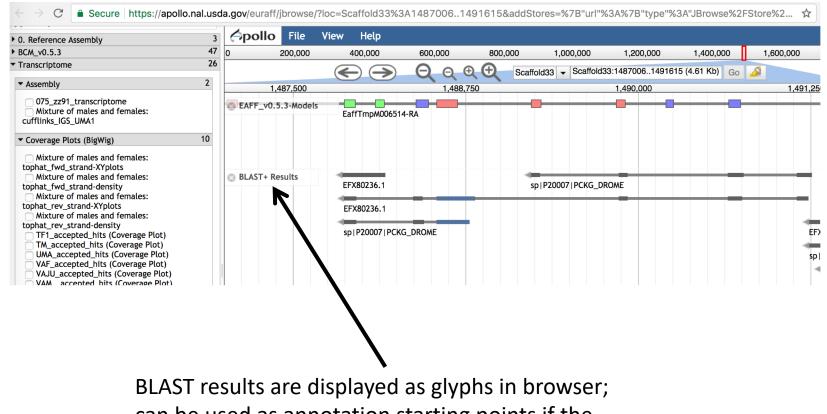

can be used as annotation starting points if the alignment is high quality

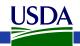

# Create annotation in user-created annotations track

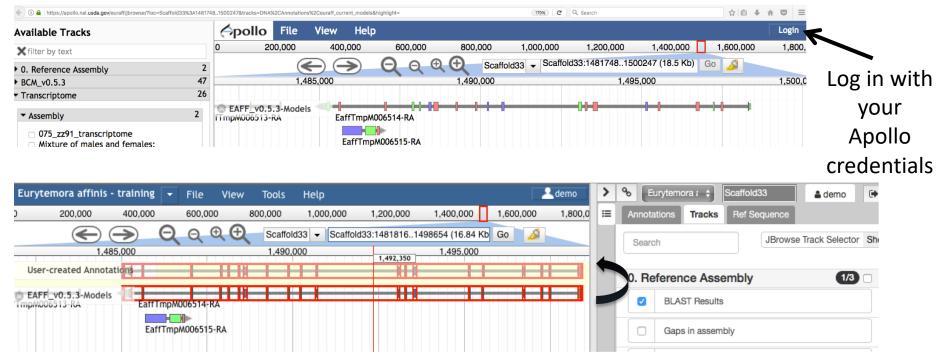

Drag model EaffTmpM006514-RA to User-created Annotations

track

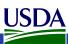

# Modify *E. affinis* model sequence in Apollo

- Questions:
  - What evidence do you choose to check the integrity of the model?
  - Do you need additional evidence?
  - How do you evaluate whether the protein sequence is as complete as it can be?
  - Should you add/modify UTRs?

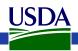

### View available evidence

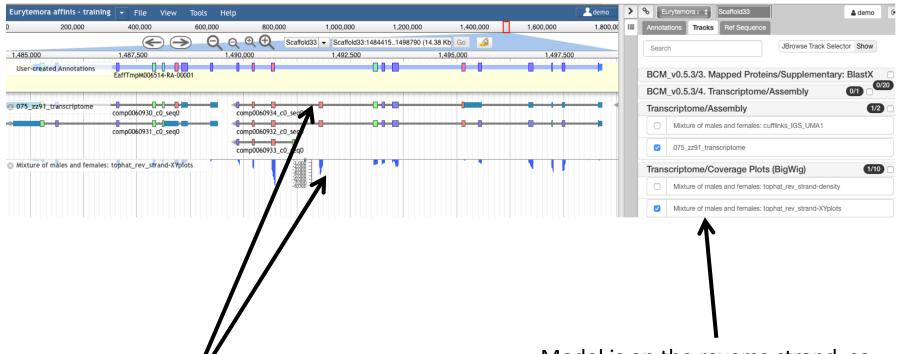

RNA-Seq and transcriptome tracks suggest that one exon is missing

Model is on the reverse strand, so we can take advantage of the stranded RNA-Seq available for this species

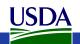

### Add an exon to the model

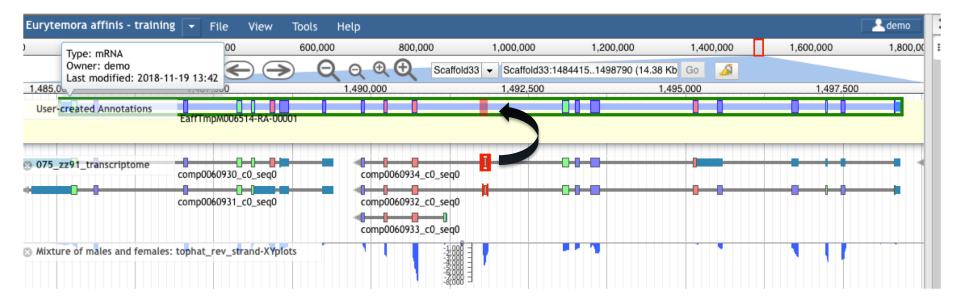

Drag exon from transcriptome track into new gene model

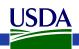

### Adjust exon boundary

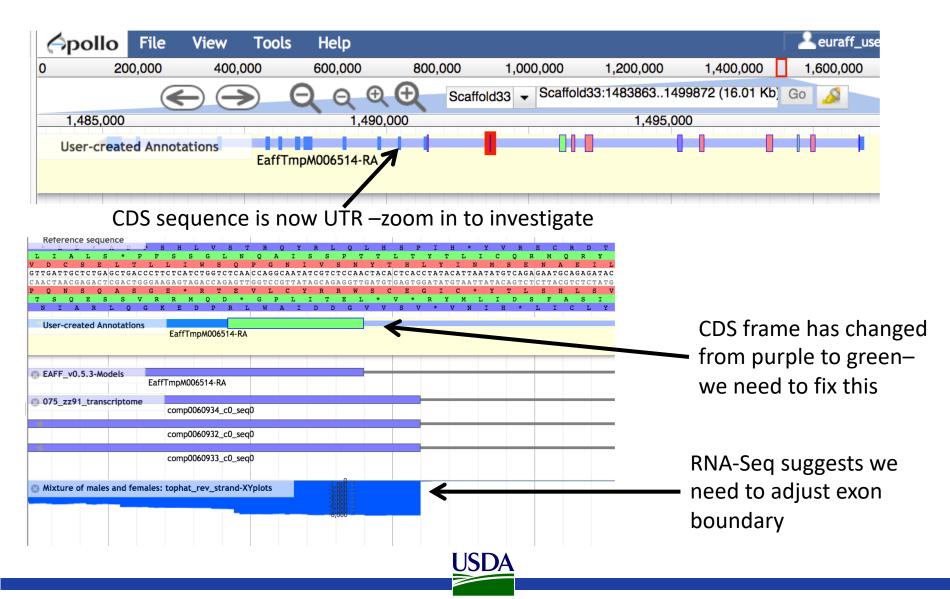

#### Adjust exon boundary

| pollo            | File V            | new roots                                                          | пецр                         |                    |                         |                              |
|------------------|-------------------|--------------------------------------------------------------------|------------------------------|--------------------|-------------------------|------------------------------|
|                  | 200,000           | 400,000                                                            | 600,000                      | 800,000            | 1,000,000               | 1,200,000                    |
|                  |                   |                                                                    | <b>Q</b> Q &                 | Scaf               | fold33 👻 Scaffold33     | 3:14906871490801 (1          |
|                  | 1,490,700         |                                                                    | 1,490,725                    |                    | 1,490,750               |                              |
| ence             | sequence          |                                                                    |                              |                    |                         |                              |
| A                | LS*               | PFSSG                                                              |                              |                    |                         | Y T L I C                    |
| ATTGCT           | CTGAGCTG.         | ACCCTTCTCATCTG                                                     | GTCTCAACCAGG                 | CAATATCGTCT        | CCAACTACACTCAC          | CTATACATTAATATG              |
| N S              | Q A               | S G E * R                                                          | T E V L                      | C Y R R            | W S C E                 | GATATGTAATTATAC<br>G I C * Y |
| IA               | RLQ               | GKED                                                               | PRLWI                        | AIDD               | g v v s v               | * V N I H                    |
| er-creat         | ted Annotatio     | ons <sup>o</sup> G A A <mark>G A G T A G A C</mark><br>Eatt I mpMi | CAGAGTTGGTCC                 | GTTATAGCAGA        | GGTT GATGTGAGTG         | GATA GTAATTATAC              |
|                  |                   | Lattinpin                                                          |                              |                    |                         |                              |
|                  |                   |                                                                    |                              |                    |                         |                              |
| FF_v0.5          | 5.3-Models        | EaffTmpM00651                                                      | 4-RA                         |                    |                         |                              |
| 75_zz91_         | transcriptor      | me                                                                 |                              |                    |                         |                              |
|                  |                   | comp00609                                                          | 34_c0_seq0                   |                    |                         |                              |
|                  |                   | comp00609                                                          | 32_c0_seq0                   |                    |                         |                              |
|                  |                   | comp00609                                                          | 33_c0_seq0                   |                    |                         |                              |
|                  |                   | compositos                                                         | 33_co_seqo                   |                    |                         |                              |
| ixture of        | f males and f     | emales: tophat_rev                                                 | _strand-XYplots              | =3/88              |                         |                              |
|                  |                   |                                                                    |                              |                    |                         |                              |
|                  |                   |                                                                    |                              | -8;00              |                         |                              |
| Refere           | ence seque        | ence                                                               | H T. V S                     | T R O              | V R L O                 | T. H S. P                    |
| LI               | ALS               | * P F                                                              | SSGL                         | NQA                | ISSP                    |                              |
| J D C            | C S E<br>IGCTCTGA | GCTGACCCTTC                                                        | T W S<br>TCATCTGGTCT         | Q P G<br>CAACCAGGC | N I V S<br>AATATCGTCTCC | N Y T H I<br>AACTACACTCAC    |
| CAACTAA<br>P O N | ACGAGACT<br>N S O | CGACTGGGAAG                                                        | AGTAGACCAGA<br>* R T         | GTTGGTCCG<br>E V L | TTATAGCAGAGG<br>C Y R R | TTGATGTGAGTGO<br>W S C E C   |
| TS               | Q E S             | S V R                                                              | R M Q D                      | * G P              | LITE                    |                              |
| NI               | AK                | L Q G K                                                            | E D P R                      | L w A              | I D D G                 | • • 5 •                      |
| CA User-d        | created An        | notations <sup>G</sup> G A A G                                     | agtagaccaga<br>affTmpM006514 | GTTGGTCCG<br>-RA   | TTATAGCAGAGG            | TTGATGTGAGTG                 |
|                  |                   |                                                                    |                              |                    |                         |                              |
|                  |                   |                                                                    |                              |                    |                         |                              |
| C EAFF           | _v0.5.3-Mo        | dels                                                               |                              |                    |                         |                              |
|                  |                   |                                                                    | npM006514-RA                 |                    |                         |                              |
| 🙁 075_z          | zz91_trans        | criptome                                                           | omp0060934_c0                | seal               |                         |                              |
|                  |                   | C                                                                  | 01100000754_00               | _scqo              |                         |                              |
|                  |                   | -                                                                  |                              |                    |                         |                              |
|                  |                   |                                                                    |                              |                    | USL                     | )A                           |

### Evaluate new protein sequence

- Blast modified EAFF006514-PA sequence to NCBI's nr database
  - Make sure it doesn't match a potential contaminant
  - Get an idea whether you have the right sequence
  - Blastp home:
    - <u>https://blast.ncbi.nlm.nih.gov/Blast.cgi?PROGRAM=blastp&PAGE\_TYPE=BlastSearch&LINK\_LOC=blasthome</u>
- Once contamination is ruled out, it's better to align your sequence against a smaller set of high-quality proteins
- If you notice that parts of the protein are missing, check the 'Gaps in assembly' track in the browser

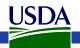

### Evaluate new protein sequence

- Get *E. affinis* pepck protein sequence from old model and new model
- Align new and old sequence to dmel and dmag protein sequences
  - Clustal (<u>https://i5k.nal.usda.gov/webapp/clustal/</u>)
  - Can also use NCBI Blast
- Check alignment extent, %ID

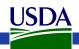

#### **Clustal Results**

://i5k.nal.usda.gov/webapp/clustal/105850a3594e4234a21b07d93cbbed71

| <b>@NAL</b> Tools+                                                         | Submit Data - Admin About Us Contact                                                                                                    |                                                                                                   |
|----------------------------------------------------------------------------|----------------------------------------------------------------------------------------------------|---------------------------------------------------------------------------------------------------|
| euraff_old_pepck<br>euraff_new_pepck<br>sp P20007 PCKG_DROME<br>EFX80236.1 | ISVGDDIAWLRPDEKGQLRAI<br>ISGITNSQGEKKYIVAAFPSACGKTNLAMMQPRLP<br>ILGITDPKGEKKYITAAFPSACGKTNLAMLNPSLANYKVECVGDDIAWMKFDSQGVLRAI<br>ILGITNPQGQKKYIAAAFPSACGKTNLAMLTPTLPGYKVECVGDDIAWMHFDKEGRLRAI<br>* *******:: *.:* ****                                                                                | New exon added                                                                                    |
| euraff_old_pepck<br>euraff_new_pepck<br>sp P20007 PCKG_DROME<br>EFX80236.1 | NPENGFFGVAPGTSYTSNPVAMQSIFKDTIFSNVAMTDDGGVWWEGMGDKPK<br>NPENGFFGVAPGTSYTSNPVAMQSIFKDTIFSNVAMTDDGGVWWEGMGDKPK<br>NPENGFFGVAPGTSMETNPIAMNTVFKNTIFTNVASTSDGGVFWEGMESSLA<br>NPENGFFGVAPGTNYATNPNACYNFFLYAMLTIQKNTIFTNVAKTSDGGVFWEGLEKEV-<br>************************************                         |                                                                                                   |
| euraff_old_pepck<br>euraff_new_pepck<br>sp P20007 PCKG_DROME<br>EFX80236.1 | ERSSCIDWKGK-PWRPTSSNPAAHPNSRFCTPLLNCPVLDESAEDPAGVPIAAILFGGRR<br>ERSSCIDWKGK-PWRPTSSNPAAHPNSRFCTPLLNCPVLDESAEDPAGVPIAAILFGGRR<br>PNVQITDWLGK-PWTKDSGKPAAHPNSRFCTPAAQCPIIDEAWEDPAGVPISAMLFGGRR<br>TGVDITSWLGDANWTKSSGKPAAHPNSRFCAPASQCPIIDPLWESPEGVPIDAILFGGRR<br>* *. * *.:************************** |                                                                                                   |
| euraff_old_pepck<br>euraff_new_pepck<br>sp P20007 PCKG_DROME<br>EFX80236.1 | PSGVPLVYQAISWEHGVFMGACVKSEATAAAEFKGKQIMHDPFSMRPFFGHW<br>PSGVPLVYQAISWEHGVFMGACVKSEATAAAEFKGKQIMHDPFSMRPFFGHW<br>PAGVPLIYEARDWTHGVFIGAAMRSEATAAAEHKGKVIMHDPFAMRPFFGYNFGDYVAHW<br>PRGVPLVYEALNWKHGVFVGASVSSEATAAAEHKGRSIMHDPFAMRPFFGYNAGNYLGHW<br>* ****:*:* .* ****:**.: ***************              | <ul> <li>Another exon might be</li> <li>missing (we're not going to handle this today)</li> </ul> |

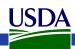

## Using the Information Editor

| 40   | 0,000                                   | 600,000                  | 800,000 | 1,000,000              | 1,200,000                | 1,400,000         |                     |  |  |
|------|-----------------------------------------|--------------------------|---------|------------------------|--------------------------|-------------------|---------------------|--|--|
|      | Information Ec                          | fitor                    |         |                        |                          | ×                 |                     |  |  |
| 500  | Select mRNA                             | EaffTmpM006514-RA-00001  |         | •                      |                          | 1,4               | Use the             |  |  |
| eno  |                                         | gene                     |         |                        | mRNA 🗲                   |                   | mRNA/transcript     |  |  |
|      | Name                                    |                          |         | Name                   | Phosphoenolpyruvate      | e carboxykina:    | side of the IE      |  |  |
| 5093 | Symbol                                  |                          |         | Symbol                 | Pepck                    | <b>R</b>          |                     |  |  |
| _    | Description<br>Created<br>Last modified | 2018 11 10               |         | Description<br>Created | 2019 11 10               |                   |                     |  |  |
| 5093 |                                         | 2018-11-19<br>2018-11-19 |         | Last modified          | 2018-11-19<br>2018-11-19 |                   |                     |  |  |
|      |                                         | 2010-11-13               |         | Last mounied           | 2010-11-13               |                   |                     |  |  |
| rev  |                                         | Status                   |         |                        | Status                   |                   |                     |  |  |
|      | ○ Approved ○ Delete                     |                          |         | Approved               | Delete                   |                   |                     |  |  |
|      |                                         | DBXRefs                  |         |                        | DBXRefs                  | Review ou         | r naming guidelines |  |  |
|      | DB                                      | Accession                |         | DB                     | Accession                |                   | 00                  |  |  |
|      |                                         |                          |         |                        |                          |                   | ore naming:         |  |  |
|      |                                         |                          |         |                        |                          | <u>https://i5</u> | k.nal.usda.gov/i5k- |  |  |
|      |                                         |                          |         |                        |                          | workspace         | -gene-and-protein-  |  |  |
|      |                                         |                          |         |                        |                          | nam               | ing-guidelines      |  |  |

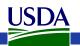

# Using the Information Editor

- Select the model in Apollo, then right-click, and select 'Edit Information' from the drop-down menu
  - Use the 'mRNA' section
  - Name: We recommend the INSDC naming guidelines:
    - <u>http://www.uniprot.org/docs/nameprot</u>
    - If a naming convention exists, use it (e.g. for gene families)
    - Name should be unique and attributed to all orthologs (as far as possible)
    - Use name from an orthologous protein if you are sure that your gene model is an ortholog.
    - Document your justification for the name in the Comments field (e.g. "88% sequence similarity via blastp to D. melanogaster pepck P20007")
  - Comments Document what changes you performed, and your justification for the name. These notes will be visible in the OGS, so make sure that others understand them

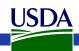

# Checklist for accuracy and integrity

- Check start, stop and exon boundaries (splice sites)
  - Try to fix non-canonical splice sites if possible
- Check if you can annotate UTRs (e.g. using RNA-Seq data)
- Check for gaps in the genome
- If you change the genome sequence, add a justification comment to the corresponding gene model
- Use BLAST or a multiple sequence aligner
  - To look at completeness of model
  - To verify the appropriateness of the gene name
- In the Information editor *mRNA* field
  - Fill in the Replaced Model for the *Maker* gene (EAFF\_v0.5.3-Models)
  - Update the Name if appropriate
  - Add comments that describe
    - your evidence for the annotation
    - Modifications that you made to the gene model

cf. <u>https://www.slideshare.net/MonicaMunozTorres/editing-functionality-</u>

apollo-workshop

### What happens to my annotation when I'm done?

- This depends on the genome project that you're working on.
- If the genome coordinator has asked us to generate an OGS (Official Gene Set), we will do so
  - We are still working on this process, so if you ask us to do this, 1) it will take some time, and 2) we will probably ask you for co-authorship if you publish a paper on the OGS.
  - We are working on a pipeline to submit Official Gene Sets to GenBank, where they will be archived/accessioned
- Otherwise, don't assume that your annotation will be archived.
  - If you need it to be, get in touch with us and we'll figure out what to do.
- Get in touch with us and the genome project coordinator if you're not sure about the status of a genome project.
- <u>https://i5k.nal.usda.gov/data-management-policy</u>

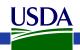

## I5k Workspace 'Etiquette'

- 1. Use Apollo to improve a gene model in an i5k Workspace assembly.
  - 1. If you just want to practice use one of our training instances.
    - 1. <u>https://i5k.nal.usda.gov/jbrowseapollo-training</u>
  - 2. If you just want to view the data you probably can get what you want without using Apollo. All of the data that we host is public.
- 2. Your annotation work is a community effort.
  - 1. If you notice that someone else is working on your model of choice, get in touch with them (or us) and collaborate don't make a 2nd model or delete the other model.
  - 2. Keep in mind that your work may be used by the scientific community once you're done.
- 3. If you publish any of your work generated in the i5k workspace:
  - Get in touch with the genome contact first (you can find the contact info on the organism page; <u>https://i5k.nal.usda.gov/species</u>);
  - 2. Please cite the i5k Workspace paper! This helps us continue to exist.
    - 1. <u>https://doi.org/10.1093/nar/gku983</u>

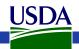

# Thank you!

• i5k Coordinating Committee

- i5k Pilot Project
- Apollo & JBrowse Development Teams
- GMOD/Tripal community
- All of our users and contributors!

#### Contact us:

- <u>https://i5k.nal.usda.gov/contact</u>
- i5k@ars.usda.gov

USDA

- Monica.Poelchau@ars.usda.gov
- <u>Christopher.Childers@ars.usda.gov</u>

#### The NAL Team

- Chris Childers
- Gary Moore
- Susan McCarthy
- Min-Chen Hsu
- Chun-Hung Lin
- Chia-Tung Wu

#### 15k Workspace alumni

- Yu-yu Lin
- Chaitanya Gutta
- Li-Mei Chiang
- Yi Hsiao
- Chien-Yueh Lee
- Han Lin
- Jun-Wei Lin
- Vijaya Tsavatapalli
- Mei-Ju Chen
- Chao-I Tuan